# Python Image Conversion Script Tutorial

## Converting an Image for Use in SystemVerilog

The provided python code  $image\_to\_verify$ ,  $p$ y will allow you to convert an image to black-andwhite data (0/1) for use in a RAM or ROM. This is handy for importing pixel art for things like start screens, game over screens, sprites/characters, or other objects.

The script takes  $1-3$  arguments. The script also has a help message  $(-h$  option) so you don't have to refer here all the time. Basic usage:

### python3 image\_to\_verilog.py [-i] [-a ARRAY] image

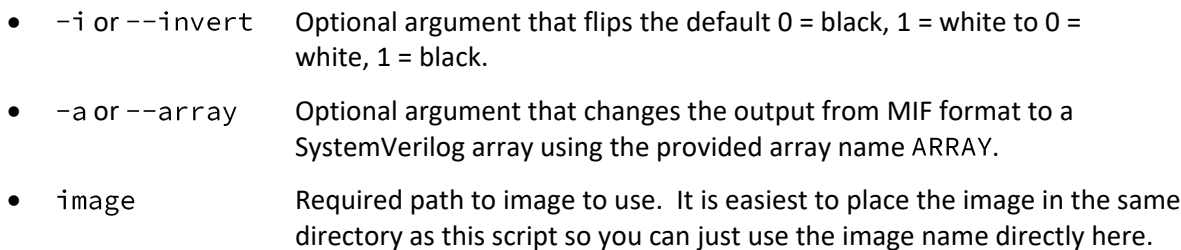

#### **Notes:**

- If you don't have python installed on your computer, you can run the script/code in a Jupyter Notebook, using something such as Anaconda or Google's Colab.
- The script requires the use of the python Pillow library: <https://pillow.readthedocs.io/en/stable/installation.html>
- The script outputs to the terminal. If you are using the MIF output, then use a pipe to save the output to a file (see the Example on the next page) and follow the steps in Lab 2 to initialize your ROM/RAM with this file. If you are using the array output, then copy-and-paste the output directly into a SystemVerilog code file.
- This script has been tested on a limited number of PNG and JPG files. This does not guarantee proper behavior on all files, though the heavy lifting is done by the Pillow library so it *should* work on most image files. Just be very careful if you're using a colored original image, as the output may not look the way you want it to.
- The size of the output matches the input image exactly. You will likely want to be drawing something that's low resolution or meant to take up a small number of pixels on the screen, so you may need to do some cropping or resizing on your image before running it through the script.

## Example Usage

This example assumes that the following image is stored as  $game\_over .$  png in the same directory as  $image_to\_verify$ . The image is 84 x 44 pixels:

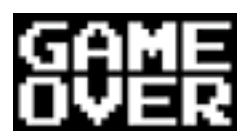

To store the MIF version of this image into the file  $game\_over.mif$ , run the following command:

python3 image\_to\_verilog.py game\_over.png > game\_over.mif

To get the SystemVerilog array syntax, instead run (output shown in yellow):

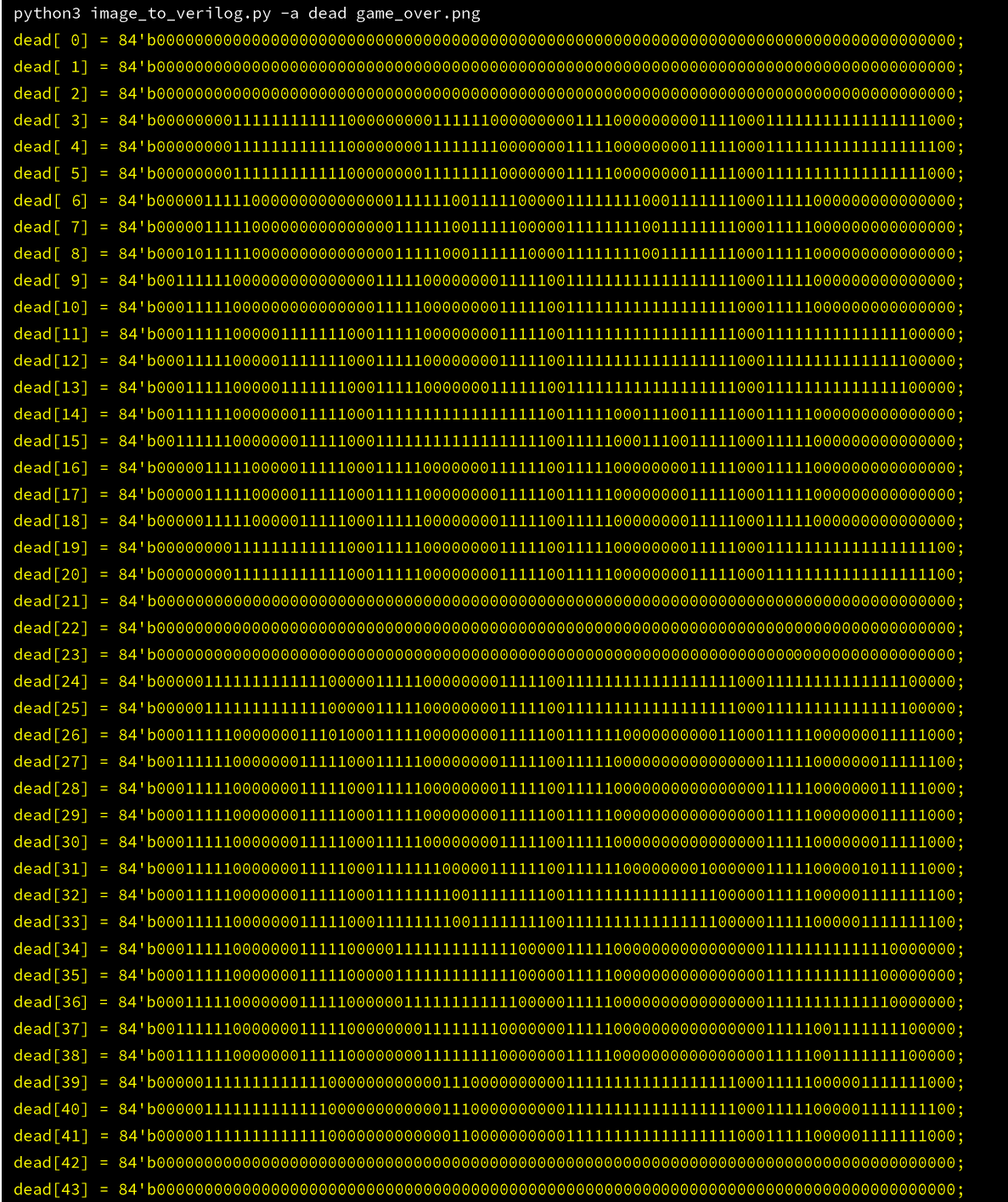

You should be able to visibly discern the "GAME OVER" letters in the output. Note that 1 = white here, which would likely be the pixels you would want to draw on the VGA. If it's the opposite, *i.e.*, you want to draw where the original image was black, then just add the invert flag.